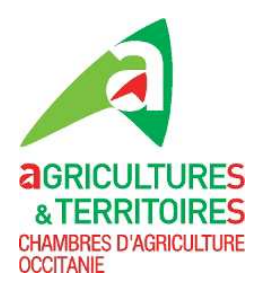

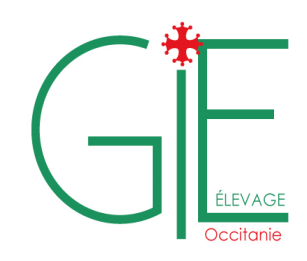

## **Eleveurs de volailles/palmipèdes : utilisez la Base de Données avicole**

Les déclarations de mises en place et de sorties de vos volailles et palmipèdes sont désormais **obligatoires** (Arrêté du 8 février 2016 modifié). Elles sont également nécessaires pour demander la dérogation à la claustration des palmipèdes plein air pendant les périodes de risque influenza aviaire élevé. Pour répondre à ces exigences, utilisez la **BD Avicole** :

- un outil fédérateur conçu et géré par les professionnels de la filière et validé par le Ministère,
- un outil simple d'utilisation, adapté à vos activités, rapide et réactif,
- un portail web : pas de logiciel à télécharger, un accès sécurisé, des enregistrements automatiques immédiats.

La BD avicole vous permet de mieux gérer votre traçabilité, d'être informé en priorité en cas de crise et de participer à l'organisation collective de la filière. Bientôt, les déclarations faites sur la BD avicole se substitueront aux déclarations CERFA papier ou en ligne et vous permettront d'éditer vos fiches ICA le cas échéant.

**Préalable : posséder un n° INUAV pour tous les bâtiments de l'exploitation. En cas d'absence, le demander à la DD(CS)PP par mail ou par téléphone.** 

## **Qui est concerné ?**

L'ensemble des acteurs et des organisations impliquées dans la filière : éleveurs, producteurs, gaveurs, accouveurs, organisations de production…, ce qui permet une centralisation de la traçabilité indispensable en cas de crise.

**A noter : adhérents à un groupement de producteurs (OP) vous n'avez pas de démarche à effectuer, c'est le groupement qui réalise les démarches pour vous.** 

## **Comment ça marche ?**

1/ Demandez votre identifiant BD avicole par mail avec vos n°SIRET et INUAV : Filière Palmipèdes gras : contactCIFOG@cifog.fr Filière Ponte : contact@oeuf-info.fr Filière Volailles de chair : contact@bdavicole.fr

2/ Avec votre identifiant, connectez-vous sur *https://www.bdavicole.fr/* et cliquez sur « *première connexion* », laissez-vous guider pour paramétrer votre mot de passe.

3/ Lors de cette première connexion, il vous faut

- renseigner l'activité, votre vétérinaire sanitaire et les associés,
- créer les bâtiments de l'exploitation en associant n°INUAV et coordonnées GPS.

Ces données seront paramétrées pour les connexions suivantes.

4/ Enregistrez vos mouvements d'animaux en vous laissant guider. Vous pourrez également consulter et mettre à jour vos données, consulter vos mouvements d'animaux, renseigner et éditer vos fiches ICA.

**A noter : les gaveurs de palmipèdes doivent s'assurer que leur fournisseur de PAG enregistre bien ses mouvements d'animaux dans la BD avicole. A défaut, les entrées et sorties d'animaux ne pourront pas être enregistrées.** 

CONTACT : Chambre d'agriculture de …… Pôle Elevage Adresse Personne WWW. …..chambagri.fr